Dok.-Nr.: 1003149

DATEV-Serviceinformation Anleitung Letzte Aktualisierung: 13.05.2023

**Relevant für:** DATEV Mittelstand Faktura mit Rechnungswesen DATEV Zentrale Stammdaten Kanzlei-Rechnungswesen Rechnungswesen Rechnungswesen kommunal

# Kontenfunktionen: Individuelle Kontenfunktion einrichten

#### **Inhaltsverzeichnis**

- 1 Über dieses Dokument
- 2 Vorgehen
	- 2.1 Individuelle Kontenfunktion einrichten Konto nicht bebucht
	- 2.2 Individuelle Kontenfunktion einrichten Konto ist bebucht Buchungen sind nicht festgeschrieben
		- 2.2.1 Buchungen festschreiben neue Funktion gilt nur für zukünftige Buchungen
		- 2.2.2 Kontenfunktion rückwirkend ändern
	- 2.3 Individuelle Kontenfunktion einrichten Konto ist bebucht Buchungen sind festgeschrieben
		- 2.3.1 Funktion einrichten Änderung der Funktion gilt für zukünftige Buchungen
		- 2.3.2 Kontenfunktion rückwirkend ändern
	- 2.4 Unterstützung bei DATEV buchen (kostenpflichtig)

#### 3 Weitere Informationen

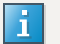

#### **Stand der folgenden Informationen**

Vom 01.07.2020 bis 31.12.2020 gelten die folgenden gesenkten Umsatzsteuersätze:

- 16 % statt 19 %
- $\blacksquare$  5 % statt 7 %

Die Informationen in diesem Dokument werden nicht auf die befristet gesenkten Umsatzsteuersätze angepasst.

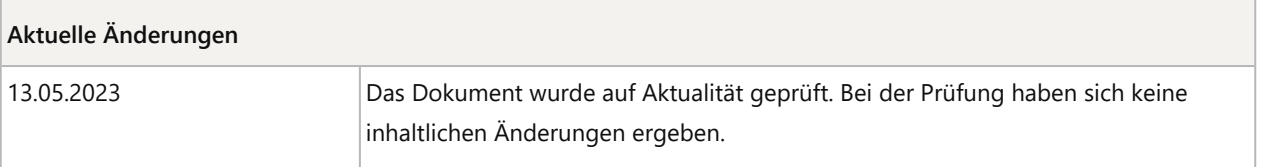

# 1 Über dieses Dokument

Sie möchten **Kontenfunktionen** in Ihrem DATEV-Rechnungswesen-Programm **ändern**.

In diesem Dokument werden Ihnen die **Voraussetzungen** und das **Einrichten** von **individuellen Kontenfunktionen** beschrieben.

# 2 Vorgehen

Das **Vorgehen ist abhängig** davon, ob das **zu ändernde Konto** in diesem Wirtschaftsjahr **bebucht wurde und ob** diese **Buchungen festgeschrieben** sind.

- Konto ist nicht bebucht
- Konto ist bebucht Buchungen sind NICHT festgeschrieben
	- Bisherige Buchungen festschreiben Änderung der Funktion gilt nur für zukünftige Buchungen
	- Funktion rückwirkend ändern
- Konto ist bebucht Buchungen sind festgeschrieben
	- Funktion einrichten Änderung der Funktion gilt für zukünftige Buchungen
	- Funktion rückwirkend ändern
- Unterstützung bei DATEV buchen (kostenpflichtig).
- $\vert \cdot \vert$

**Sammelfunktionen einrichten / ändern / löschen**

Sammelfunktionen (Hauptsammelfunktion, Untersammelfunktion) sollten ausschließlich im Rahmen der Jahresübernahme eingerichtet, verlegt und gelöscht werden.

Ein unterjähriges Einrichten / Ändern / Löschen von Sammelfunktionen kann bei unsachgemäßer Anwendung zu Bilanzsummenungleichheit führen.

R

**Kontenfunktionen können nicht importiert werden**

Kontenfunktionen (Standard, Kanzlei, individuell) können über Bestand | Exportieren | ASCII-Format **exportiert** werden.

Der **Import** von Kontenfunktionen ist **nicht möglich**.

#### **DATEV Mittelstand Faktura mit Rechnungswesen compact**

Im Programm DATEV Mittelstand Faktura mit Rechnungswesen compact können Sie **individuelle Kontenfunktionen**, **individuelle Steuerschlüssel** und **individuelle Kontenzwecke nutzen**.

Die **Einrichtung** und das **Ändern** dieser Programmfunktionen kann nur durch Ihren steuerlichen Berater in seinem Programm Kanzlei-Rechnungswesen erfolgen.

#### **Anleitung:**

▪ Individuelle Programmfunktionen für Rechnungswesen compact einrichten (Dok.-Nr. 1024357).

### 2.1 Individuelle Kontenfunktion einrichten - Konto nicht bebucht

# **Individuelle Kontenfunktion einrichten**

#### **Voraussetzung:**

 $|\mathbf{i}|$ 

Der Mandantenbestand ist im DATEV-Rechnungswesen-Programm geöffnet.

Das Konto ist in dem betreffenden Wirtschaftsjahr noch **nicht bebucht**.

#### **Vorgehen:**

**Stammdaten | Mandantendaten** wählen.

Das Fenster Stammdaten - Mandant wird mit dem Arbeitsblatt Grunddaten Rechnungswesen geöffnet.

#### **2** Im Arbeitsblatt Grunddaten Rechnungswesen:

- Unter Kontenfunktionen:
	- Prüfen, ob der Eintrag Individuelle Funktionen nutzen aktiviert ist.
	- **·** Ggf. Kontrollkästchen vor **Individuelle Funktionen nutzen** aktivieren.
- **Datei | Speichern und schließen** wählen.

**3** Stammdaten | Sachkonten | Kontenplan wählen.

Das Arbeitsblatt Kontenplan wird geöffnet.

- **4** Im Arbeitsblatt Kontenplan:
	- Gewünschtes Konto mit **Doppelklick** öffnen.

oder

**5**

■ Auf den Link neues Konto anlegen klicken.

Das Fenster Konto neu anlegen / ändern wird geöffnet.

Im Fenster Konto neu anlegen / ändern:

- **E** Angaben zur Kontonummer und Bezeichnung prüfen und ggf. erfassen.
- **Details** aufklappen.

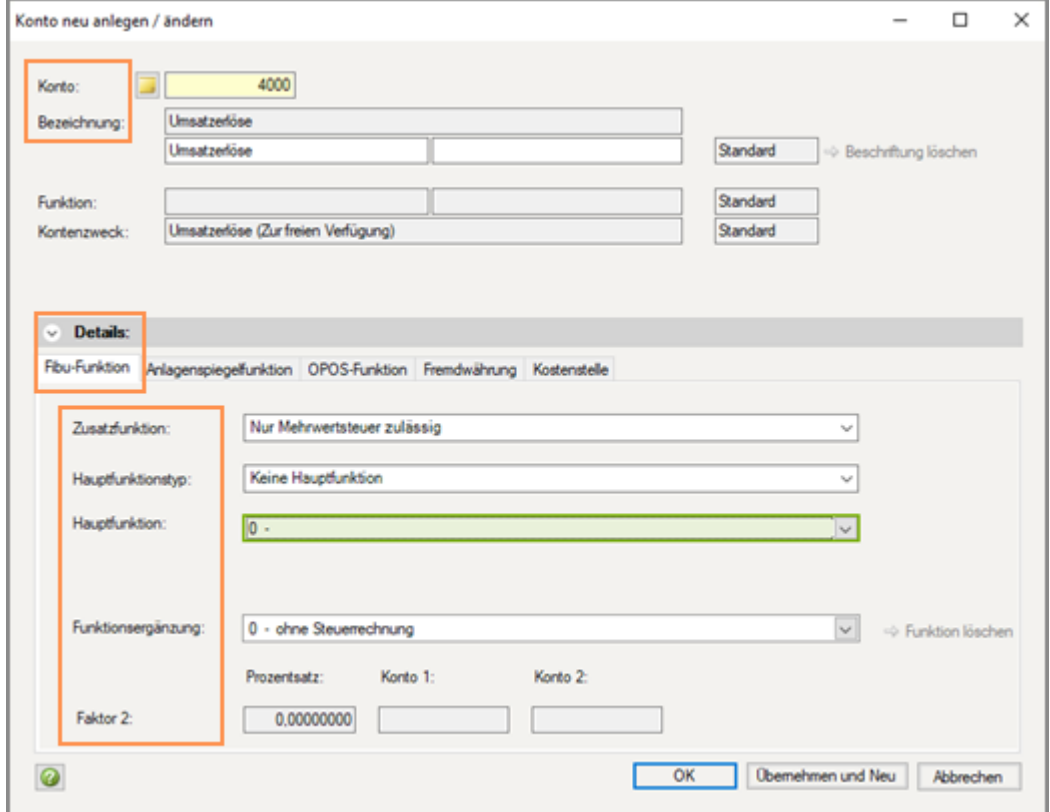

**6** In den Details:

- **E** In die Registerkarte Fibu-Funktion wechseln.
- **·** Gewünschte Angaben wählen.
- **E** Auf OK klicken.

#### **7 Beispiel 1: Erlöskonto mit Umsatzsteuerautomatik 19% USt**

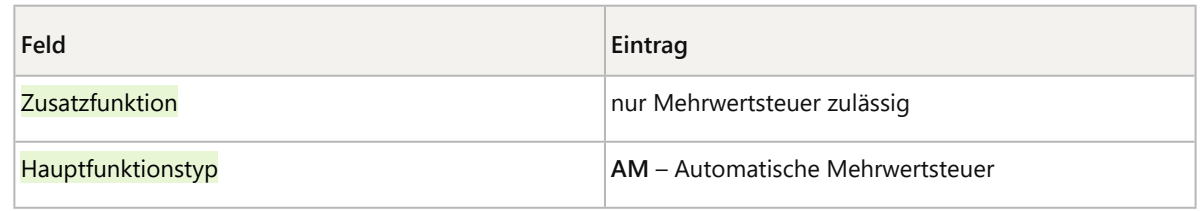

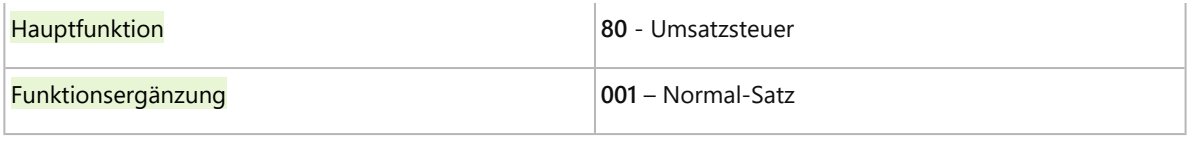

#### **Funktionsergänzung - zeitunabhängigen Steuersatz wählen:**

Zeit**un**abhängiger Steuersatz:

- Funktionsergänzung **001** Normal-Satz
- Funktionsergänzung **002** Ermäßigter Satz

Zeitabhängiger Steuersatz:

- Funktionsergänzung **190** 19%
- Funktionsergänzung **070** 7%

Wenn Sie zweit**un**abhängige Funktionsergänzungen wählen, wird bei einer gesetzlichen Steuersatzänderung der neue Steuersatz automatisch verwendet.

### Beispiel 2: Umsatzsteuer-Sammelkonto S160xxx "Umsatzsteuer aus im Inland steuerpflichtige EU-**Lieferung, nur OSS" einrichten**

In diesem Wirtschaftsjahr wurde noch keine Buchung mit den Steuerschlüsseln **285** oder **286** oder der **AM-Funktion AM160** erfasst.

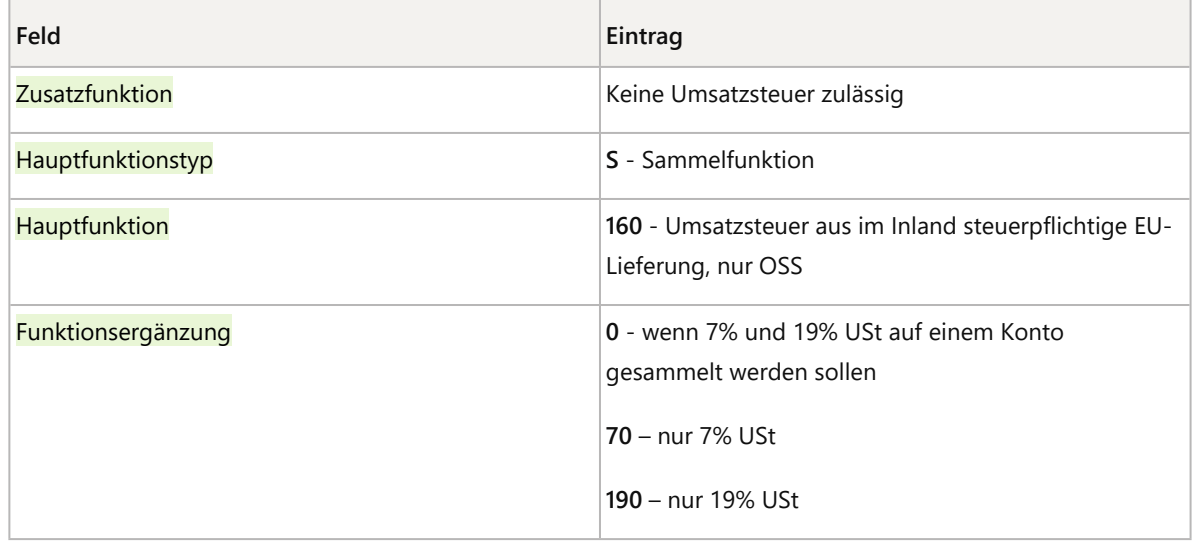

#### **9** Die **neue Kontenfunktion** ist ab sofort nutzbar.

Wenn Sie **weitergehende Änderungen an einem Konto** vornehmen wollen, die sich auch auf den Ausweis des Kontos in den Auswertungen (z. B. BWA, Bilanz etc.) auswirken, steht Ihnen die Vergabe von **individuellen Kontenzwecken** unter Stammdaten | Sachkonten | Kontenzweck zur Verfügung.

Weitergehende Informationen finden Sie im Dokument:

▪ Kontenzwecke mit/ohne Kontenzuordnung zu einem Sachkonto (Dok.-Nr. 1003881).

# $\sqrt{|\Gamma|}$

# **Achtung**

**Konto muss selbst gepflegt werden**

Individuelle Konten (z. B. Beschriftung, Funktion, Kontenzweck) unterliegen nicht mehr der Wartung / Aktualisierung durch DATEV.

# 2.2 Individuelle Kontenfunktion einrichten - Konto ist bebucht – Buchungen sind nicht festgeschrieben

### **2.2.1 Buchungen festschreiben – neue Funktion gilt nur für zukünftige Buchungen**

# **Buchungen festschreiben**

#### **Voraussetzung:**

Das Konto ist im gewünschten Wirtschaftsjahr **bebucht**.

Die Buchungen sind **nicht festgeschrieben**.

# **Vorgehen:**

Alle Stapel mit Buchungen auf dieses Konto über Erfassen | Stapel festschreiben/verwalten festschreiben.

#### **Anleitung:**

▪ Buchungsstapel festschreiben / verwalten (Dok.-Nr. 9211445).

Die Buchungen sind festgeschrieben.

Im Anschluss wie im Kapitel Individuelle Kontenfunktion einrichten - Konto nicht bebucht die neue **Kontenfunktion einrichten**.

Die neue Kontenfunktion gilt nur für **zukünftig** erfasste **Buchungssätze**.

#### **2.2.2 Kontenfunktion rückwirkend ändern**

### **Kontenfunktion rückwirkend ändern**

#### **Voraussetzung:**

Das Konto ist im gewünschten Wirtschaftsjahr **bebucht**.

Die Buchungen sind **nicht festgeschrieben**.

Die neue Funktion soll auch für bereits erfasste Buchungssätze gelten.

### **Vorgehen:**

**1** Alle bisherigen **Buchungen** auf diesem Konto **löschen**.

- oder -

Konto / Gegenkonto vorrübergehend auf ein anderes Konto (z. B. Durchlaufende Posten) **ändern**.

**2** Wenn das Konto jetzt **unbebucht** ist:

**E** Kontenfunktion analog Kapitel Individuelle Kontenfunktion einrichten - Konto nicht bebucht **einrichten**.

**3** Die vorher gelöschten Buchungen **neu einbuchen**.

- oder –

Geändertes Konto / Gegenkonto (z. B. Durchlaufende Posten) wieder auf das gewünschte Konto **zurück ändern**.

Bei diesem Vorgehen gilt die neue Kontenfunktion für das komplette Wirtschaftsjahr und die bereits erfassten Buchungssätze.

H

**Import Buchungssätze – Kontenfunktion ändern**

Das beschriebene Vorgehen ist auch beim Import möglich.

Löschen Sie den importierten Stapel, ändern Sie die Kontenfunktion und importieren Sie den Stapel im Anschluss erneut.

### 2.3 Individuelle Kontenfunktion einrichten - Konto ist bebucht – Buchungen sind festgeschrieben

### **2.3.1 Funktion einrichten – Änderung der Funktion gilt für zukünftige Buchungen**

# **Individuelle Kontenfunktion einrichten – neue Funktion gilt nur für zukünftige Buchungen**

#### **Voraussetzung:**

Das Konto ist im gewünschten Wirtschaftsjahr **bebucht**.

Die Buchungen sind **festgeschrieben**.

### **Vorgehen:**

Neue **Kontenfunktion** analog Kapitel Individuelle Kontenfunktion einrichten - Konto nicht bebucht **einrichten**.

Die neue Kontenfunktion gilt nur für **zukünftig** erfasste **Buchungssätze**.

### **2.3.2 Kontenfunktion rückwirkend ändern**

# **Kontenfunktion rückwirkend ändern**

### **Voraussetzung:**

Das Konto ist im gewünschten Wirtschaftsjahr **bebucht**.

Die Buchungen sind **festgeschrieben**.

Die neue Funktion soll auch für bereits erfasste Buchungssätze gelten.

### **Vorgehen:**

**1** Alle bisherigen **Buchungen** auf diesem Konto im jeweils zugeordneten Zeitraum (ggf. mehrere Stapel anlegen) mit Generalumkehr stornieren.

#### **Anleitung:**

- Generalumkehrbuchung erfassen (Dok.-Nr. 9211406).
- <sup>2</sup> Stapel mit Generalumkehrbuchungen über Erfassen | Stapel festschreiben/verwalten festschreiben.

#### **Anleitung:**

- Buchungsstapel festschreiben / verwalten (Dok.-Nr. 9211445).
- **3** Neue **Kontenfunktion** analog Kapitel Individuelle Kontenfunktion einrichten Konto nicht bebucht **einrichten**.
- **4** Die vorher mit Generalumkehr stornierten Buchungen im ursprünglichen Zeitraum (ggf. mehrere Stapel anlegen) **neu einbuchen.**

Bei diesem Vorgehen gilt die neue Kontenfunktion für das komplette Wirtschaftsjahr und die bereits erfassten Buchungssätze.

### 2.4 Unterstützung bei DATEV buchen (kostenpflichtig)

Wenn Sie bei diesem Thema Unterstützung brauchen, bietet DATEV folgende Beratung online:

#### **Bestandsaufbau / Bestände verschmelzen / Unterstützung bei Fusionen:**

▪ Für Steuerberater: Informationen und Buchung

▪ Für Unternehmer: Informationen und Buchung

# 3 Weitere Informationen

- Kontenfunktionen: Individuelle Kontenfunktionen löschen (Dok.-Nr. 1005065).
- Kontenfunktionen / Steuerschlüssel mit Faktor 2 einrichten (Dok.-Nr. 1004241).
- Informationen für die Vergabe von FIBU-Funktionen bei Sachkonten (Dok.-Nr. 9211763).
- Kontenfunktionen: Hauptsammelfunktion für Debitoren / Kreditoren verlegen (Dok.-Nr. 1036058).
- Kontenfunktionen: Untersammelfunktionen für Debitoren / Kreditoren einrichten (Dok.-Nr. 1001579).
- Kontenzwecke mit/ohne Kontenzuordnung zu einem Sachkonto (Dok.-Nr. 1003881).

#### Schlagwörter:

Belege buchen, Buchführung

# Kontextbezogene Links

### Andere Nutzer sahen auch:

- Konto anlegen oder ändern
- Umsatzsteuerliche Änderungen bei der Besteuerung von Photovoltaikanlagen
- Steuerschlüssel-Tabelle 2023 SKR03 / SKR04
- Kontenplan anzeigen
- Besondere Regeln und Vereinfachungen für die Buchung der Ist-Versteuerung

Copyright © DATEV eG